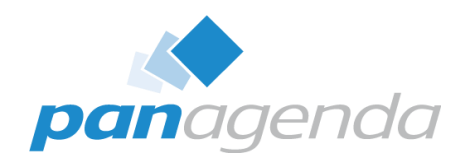

# **All You Need to Know About HCL Notes 64-bit Clients** January 31st, 2023

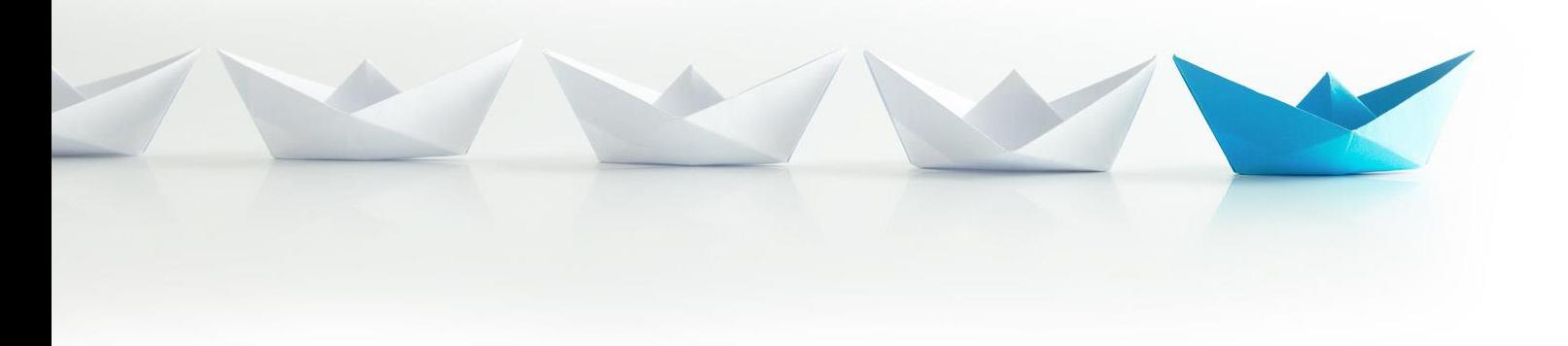

Make Your Data Work For You

#### Host & Speaker

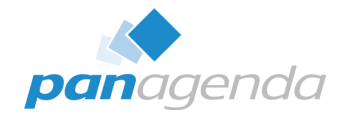

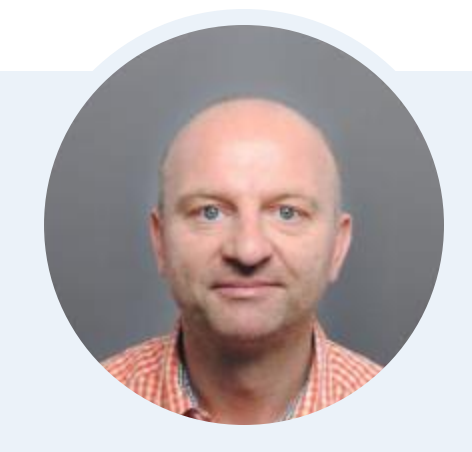

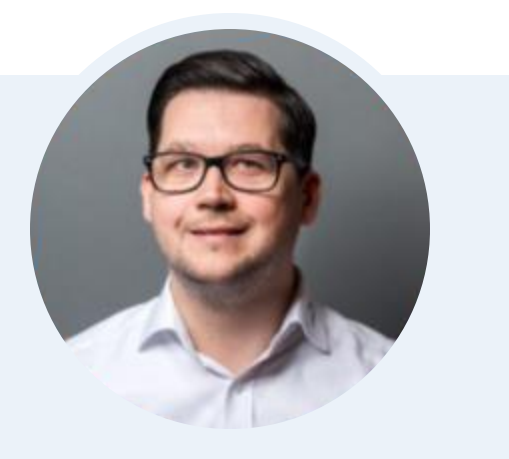

**Xaver Benz @panagenda** Head of Marketing and Training **panagenda**

**Christoph Adler @cadler80** Senior Consultant **panagenda**

#### Before We Start

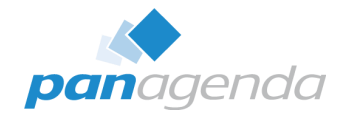

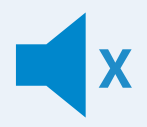

#### **All attendee lines are muted**

This is to prevent interruptions during the presentation.

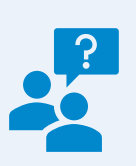

#### **Please submit questions via the Chat or Q&A feature**

Your questions will be addressed directly or in the Q&A section after the presentation.

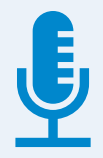

#### **The webinar is being recorded**

After the webinar, you will be sent access to the recording and presentation slides via email.

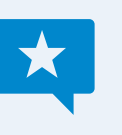

#### **Share your feedback with us**

Use the link provided at the end to let us know what we can do better.

#### Agenda

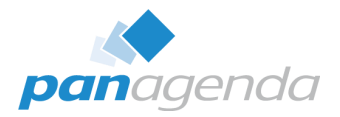

- ▶ A closer look into HCL Notes 64-bit
- ▶ Upgrading from Notes 32-bit to Notes 64-bit
- Domino application design challenges
- **Filter Third-party Add-in dependencies**

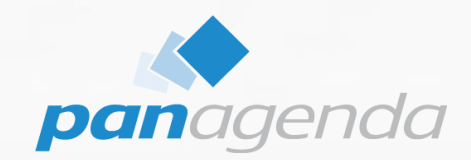

# **A closer look into HCL Notes 64-bit**

#### Make Your Data Work For You

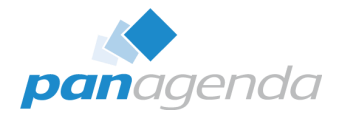

- Requested from customers and partners (for a long time)
- I officially heard about 64-bit Notes the first time at IBM Think 2018 in Las Vegas – announced for Notes 10.0.1

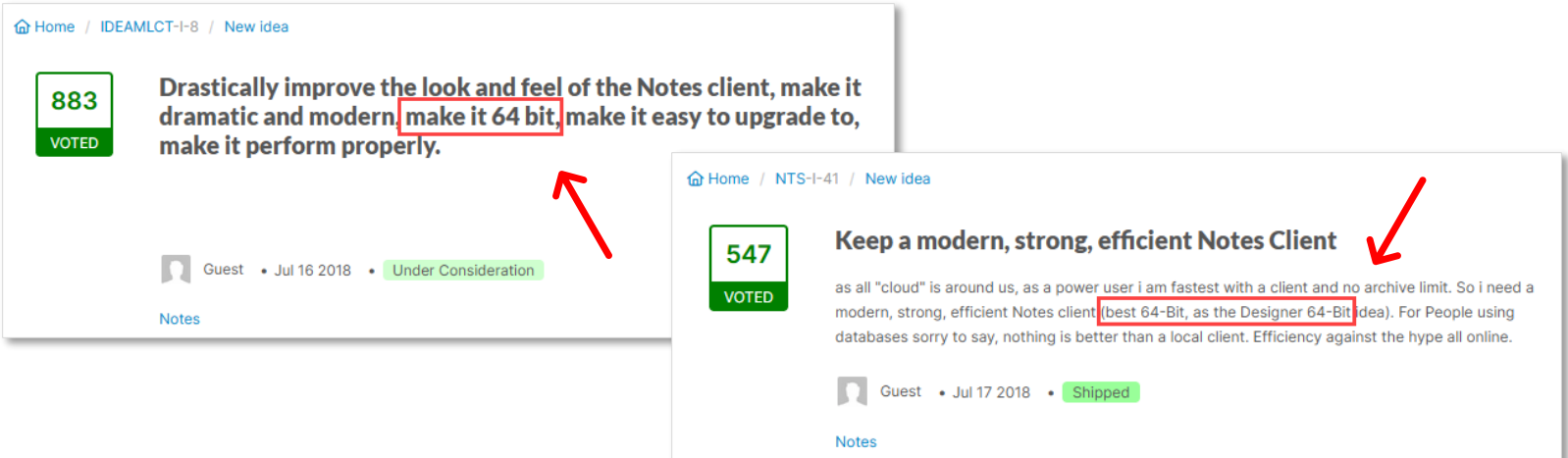

#### HCL Notes 12.0.2 is now available in 64-bit

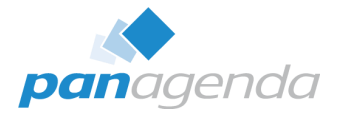

## • Just ~4,5 Years later, we have a 64-bit Notes client <

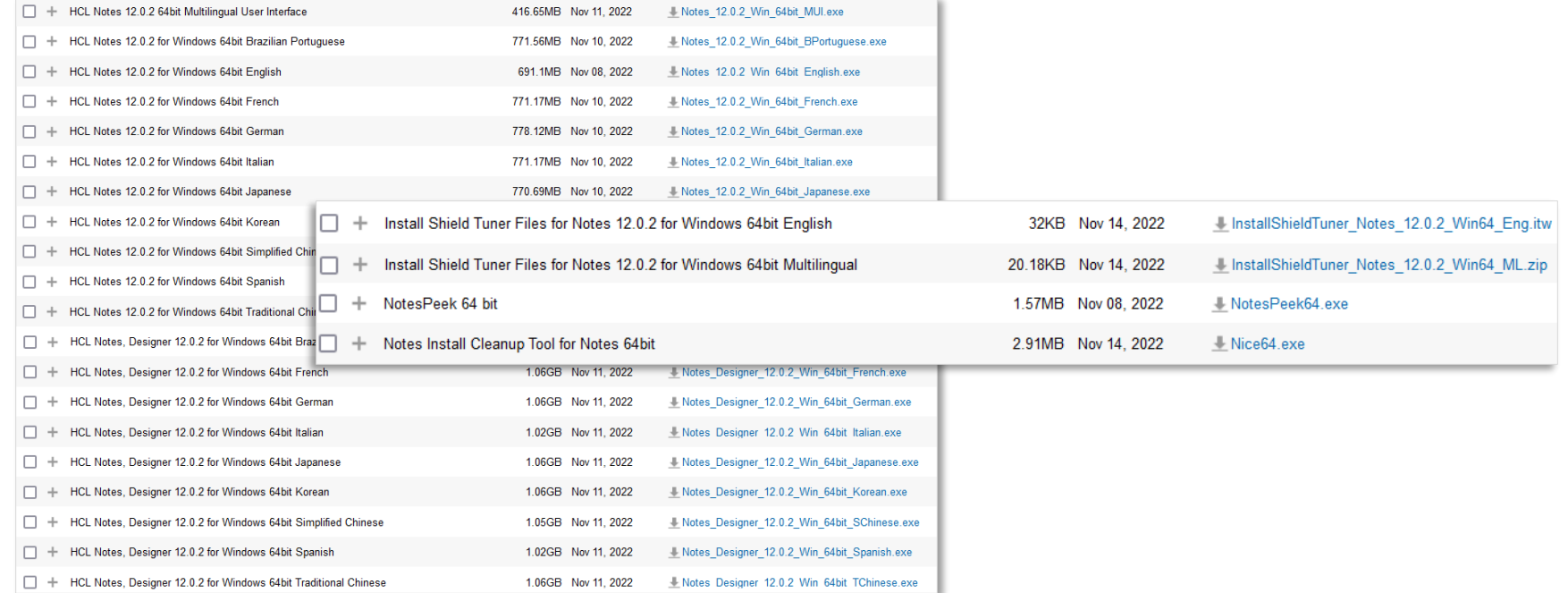

#### Advantages of HCL Notes 64-bit

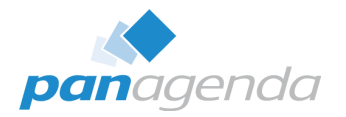

- It's not the old (and slow) 32-bit Notes any longer
- State of the art technology  $\rightarrow$  64-bit
- From a political point of view, it's now way easier to have HCL Notes as a strategic solution as it was with 32-bit
- As soon as there are only Notes 64-bit clients any longer, there might be other improvements like
	- → 4 GB  $\rightarrow$  >18 EB (18 billion GB) or just 16 GB  $\odot$

## Changes 32-bit → 64-bit I

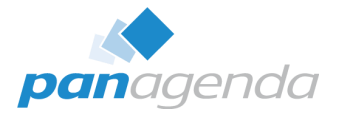

#### • This is only a disadvantage: **Memory**

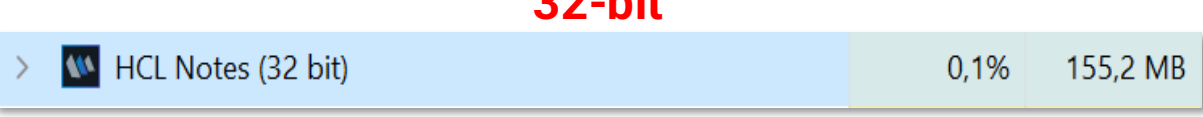

**30 Lit** 

#### → Citrix, Windows Terminal Server *(and VDI)*

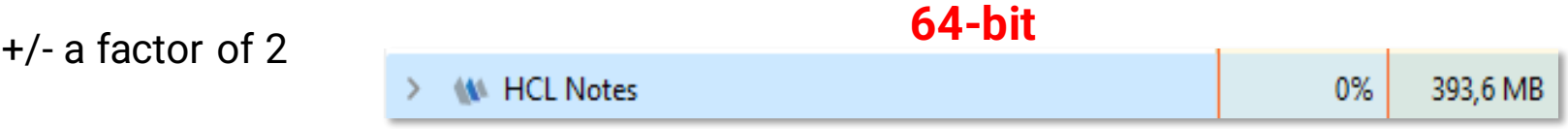

• Local transaction load unknown or possibly negligible

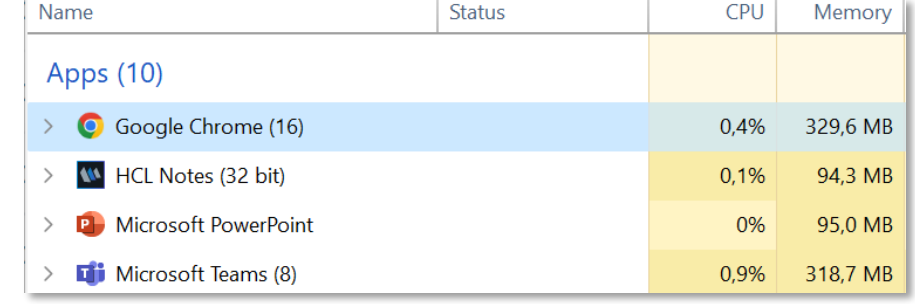

#### Changes 32-bit  $\rightarrow$  64-bit II

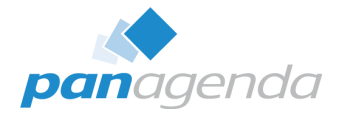

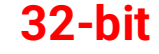

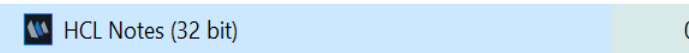

 $0,1%$ 155,2 MB

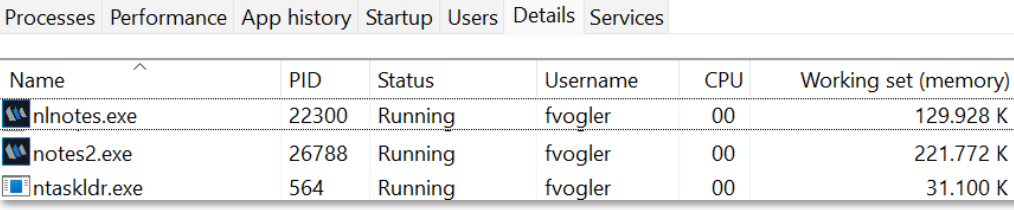

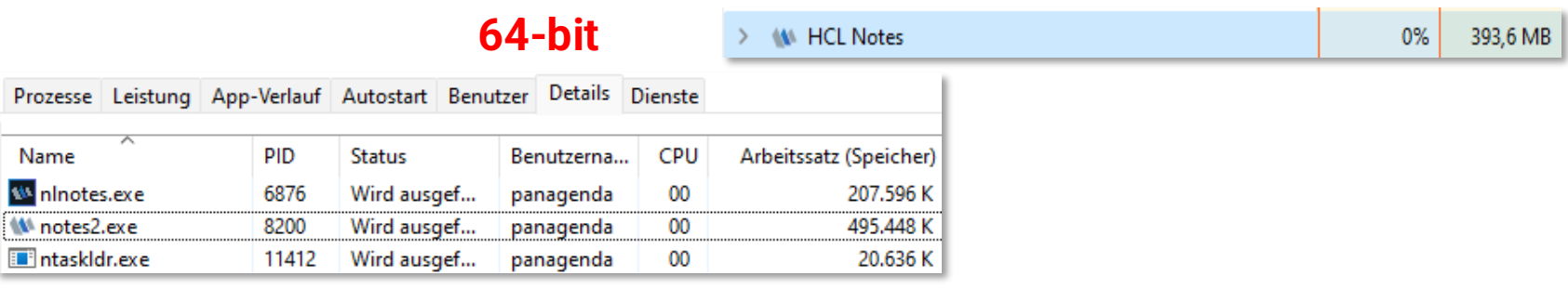

#### Changes 32-bit  $\rightarrow$  64-bit III

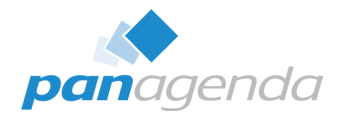

#### • **Program folder**

C:\Program Files (x86)\HCL\Notes → C:\**Program Files**\HCL\Notes

#### • **COM Objects**

- <https://domino-ideas.hcltechsw.com/ideas/DDXP-I-324>
- <https://techtalk.gfi.com/32bit-object-64bit-environment/>
- [https://support.hcltechsw.com/csm?id=kb\\_article&sysparm\\_article=KB01015](https://support.hcltechsw.com/csm?id=kb_article&sysparm_article=KB01015)

#### • **Registry**

- ▶ HKEY LOCAL MACHINE\SOFTWARE\WOW6432Node\Lotus\Notes → **HKEY\_LOCAL\_MACHINE\SOFTWARE\Lotus\Notes**
- **Installer(s):**
	- Be careful  $\rightarrow$  Notes 32-bit Installer can't detect Notes 64-bit clients

#### Changes 32-bit  $\rightarrow$  64-bit IV

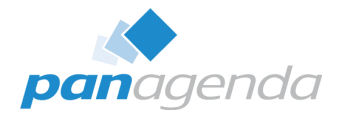

- **NICE64 (nice64.exe)**
	- ▶ Notes\_12.0.2\_Win\_64bit\_English\Utility\NotesCustomizationKit\_1\_0.zip
	- ▶ Can (currently) only detect 64-bit clients "completely"
		- Run nice64 exe first and then nice exe afterwards
	- A future Nice"96".exe version, which detects and cleans 32- and 64-bit clients, is possible but not decided by HCL yet

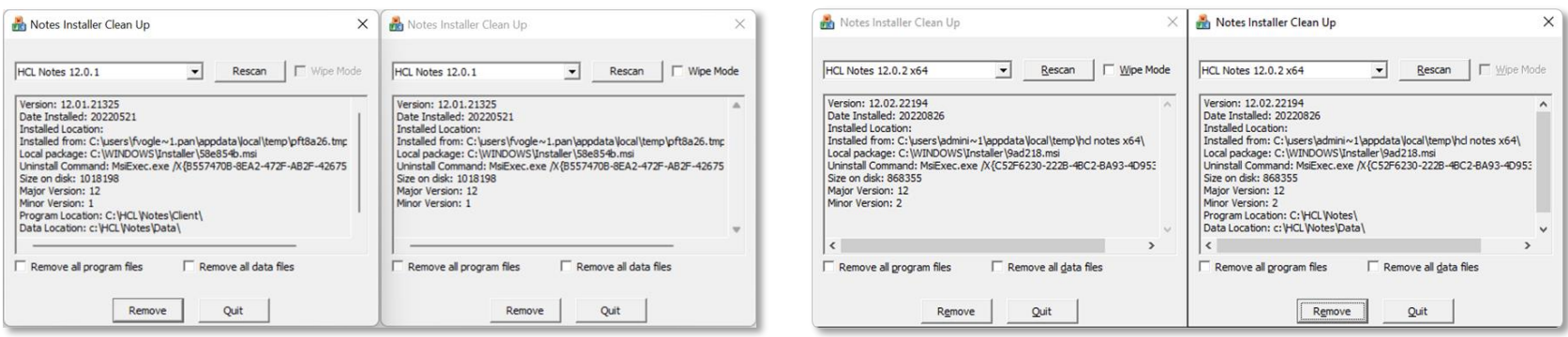

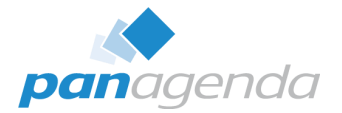

# **Big changes** – and as far as I can see – **big challenges**

Here are some HCL Kbase articles about Notes 12.0.2 64-bit:

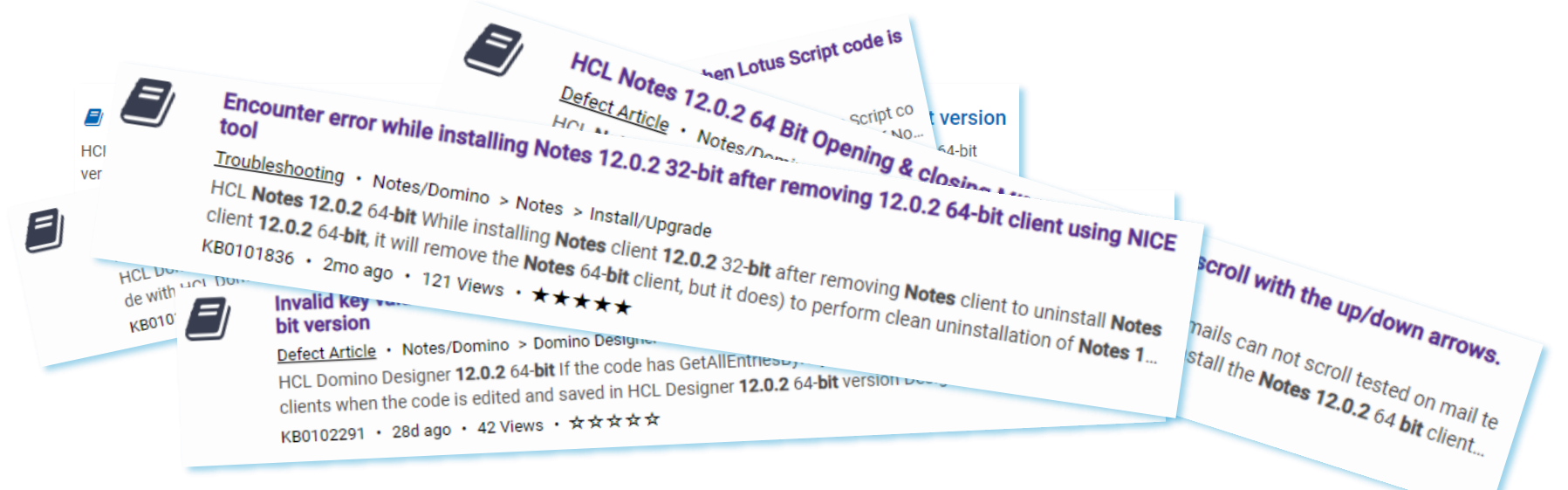

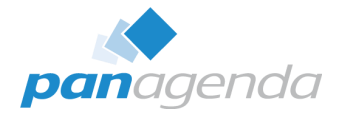

# Is this a showstopper for the HCL Notes  $12.0.2$  64-Bit?  $\rightarrow$  NO

# By the way  $\rightarrow$  **FP1 is upcoming**

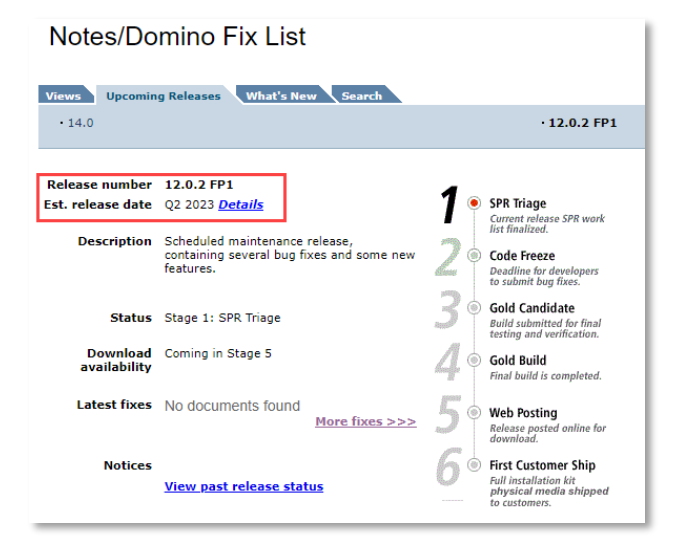

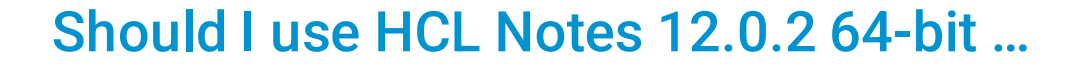

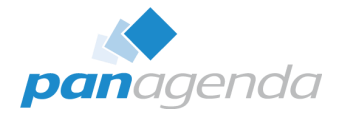

#### … for my **production environment** right now?

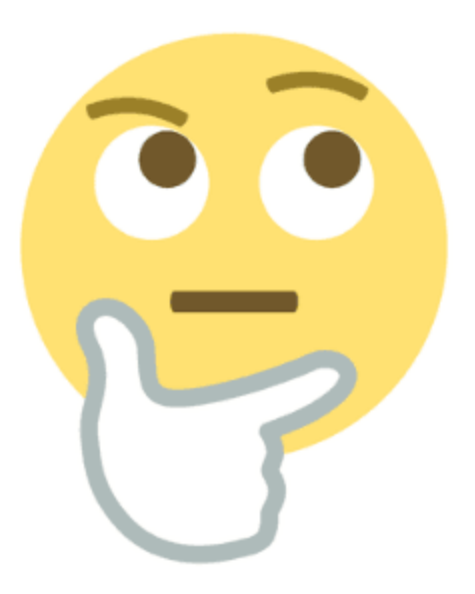

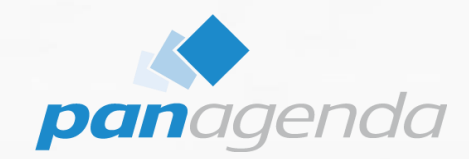

# **Upgrading from Notes 32-bit to Notes 64-bit**

#### Make Your Data Work For You

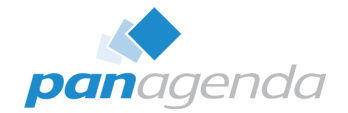

**In general**, we do not recommend in-place upgrades at all. In case of an upgrade of a 32-bit Notes client this isn´t even possible!

The following steps are needed to move from:

HCL/IBM Notes **32-bit** → HCL Notes 12.0.2 **64-bit**

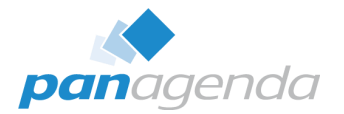

**Step 1:** Do a complete backup of your data directory and notes.ini

**Step 2:** Use the nice tool to uninstall the existing Notes client. (it is mandatory to use the 32-bit nice.exe)

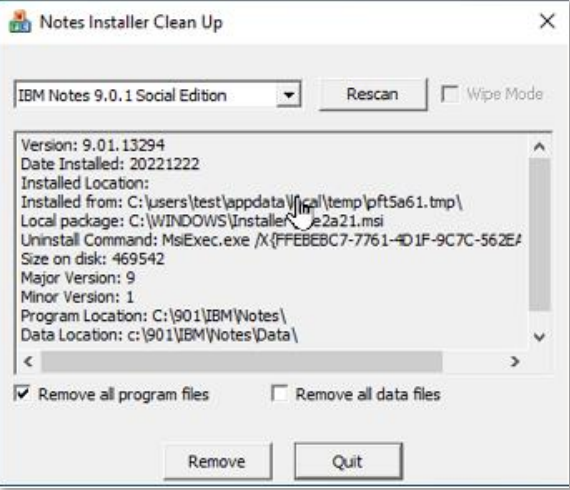

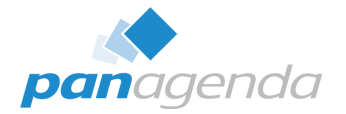

**Step 3:** Prepare your data directory.

If you install a multiuser client, the data folder can stay at the old position. But we recommend to move the data folder to the new default location

## **%LocalAppData%\HCL\Notes\Data**

If you moved your aata directory, keep in mind to check your notes.ini for folder and directory changes as well.

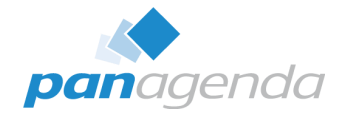

# **Step 4: Install Notes 12.0.2 64-Bit**

Pick the prepared folder if needed during the installation.

After installation and notes.ini has been prepared, Notes is ready for a first start.

# **See here for the "Notes 9.0.x to Notes 12.0.2 64-bit upgrade installation instructions" document:**

[https://support.hcltechsw.com/csm?id=kb\\_article&sysparm\\_article=KB0102196](https://support.hcltechsw.com/csm?id=kb_article&sysparm_article=KB0102196)

Upgrading Notes 32-bit to Notes 12.0.2 64-bit V

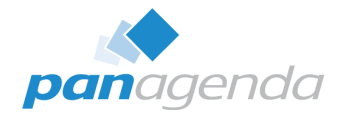

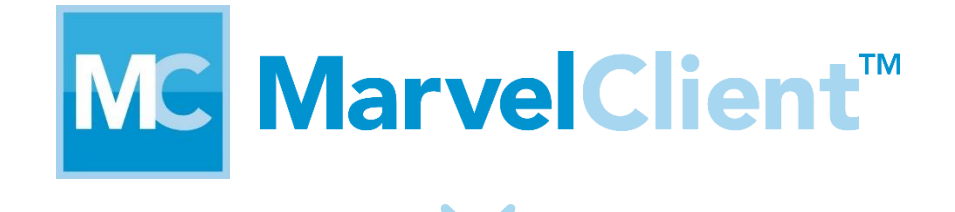

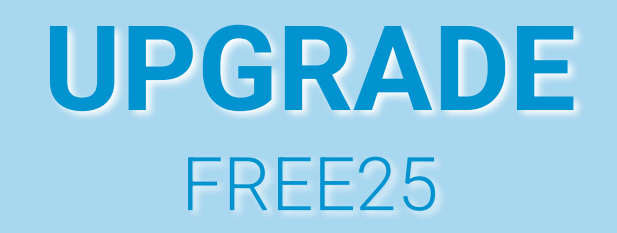

#### Upgrading Notes 32-bit to Notes 12.0.2 64-bit VI

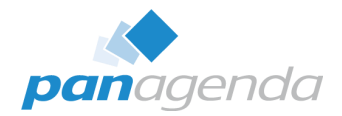

**Experience all the premium features of MarvelClient** Upgrade on 25 PCs for FREE.

You'll get:

• A license key

- · Unrestricted use on 25 computers\*
- . Instant access to MarvelClient Upgrade
- . Access to our knowledge base

\* The 25 computers require internet access for automatic licenses checkout.

#### Upgrade Now >

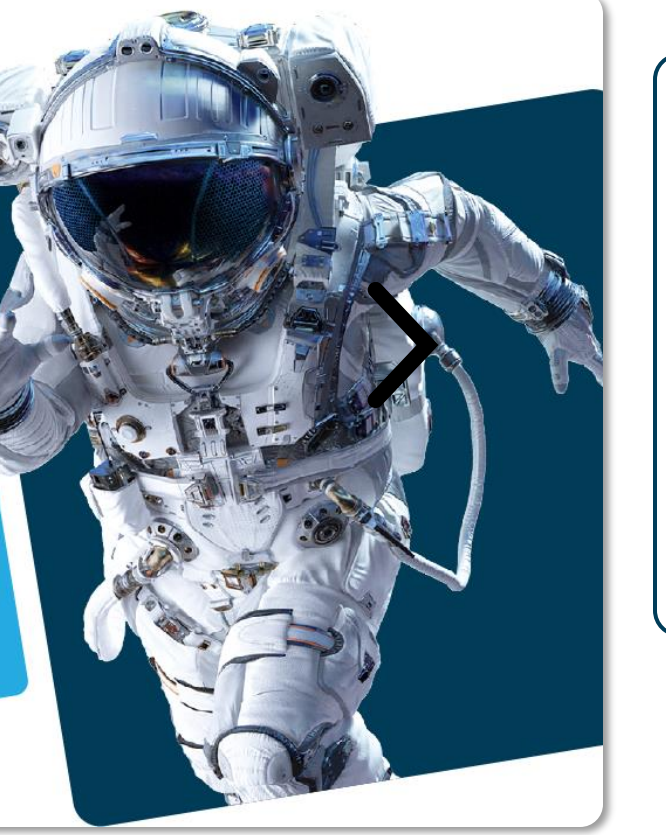

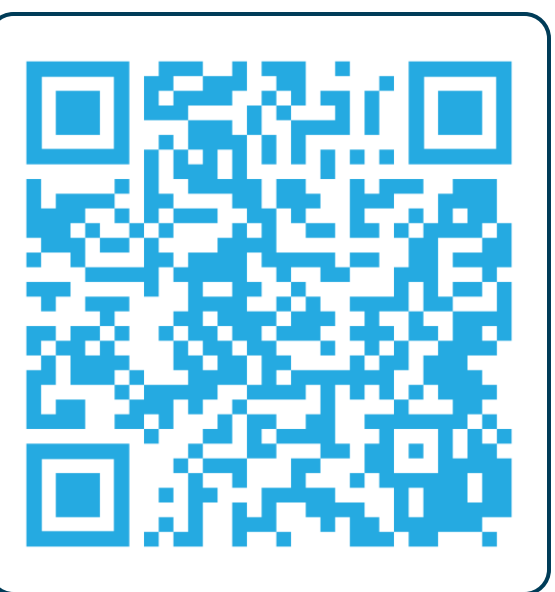

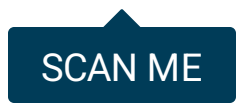

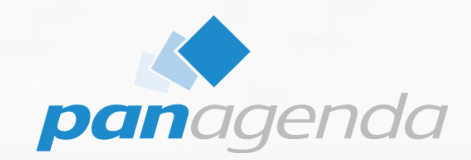

# **Domino application design challenges**

#### Make Your Data Work For You

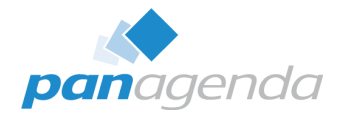

- Find and add code that compares whether NotesSession.Platform = "Windows/32"  $\rightarrow$  will not work on 64-bit
- Or even LCase\$(Left\$(NotesSession.Platform, 3))="win"

• The latter ensures that the code runs on 64-bit BUT: the code may have to be adapted for 64-bit

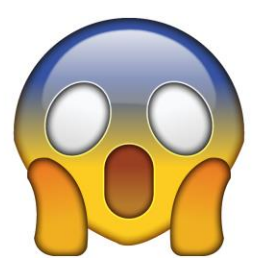

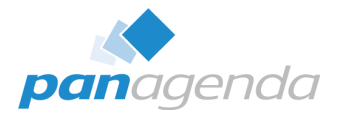

- Declare Function Calls
	- ▶ Calls of Notes or operating system functions
	- **"All" pointer and type variables** must be checked and adjusted if necessary
	- $\triangleright$  Usually Long (32-bit) → Double (64-bit)
	- $\blacktriangleright$  The good news
		- **Almost all of Notes own calls DO NOT have to be changed**
		- **DB and Window Handles are not pointers**
	- $\blacktriangleright$  The bad news
		- Which calls use pointers  $\rightarrow$  Microsoft documentation/Google, call by call
		- Some OS functions still return a double for handles (e.g. GetActiveWindow)
			- However, such values may then have to be passed to other functions via CLng(Var).

## LotusScript Code III

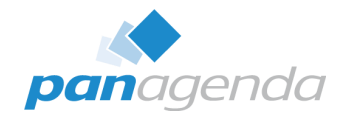

## • **Declare Function Calls**

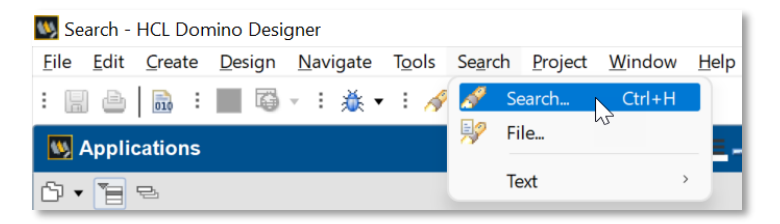

- $\triangleright$  ({|\||"|')win[A-Z\-\/2-6]\*({|\||"|')
- **declare function.\*as long**
- ▶ end type.\*declare function

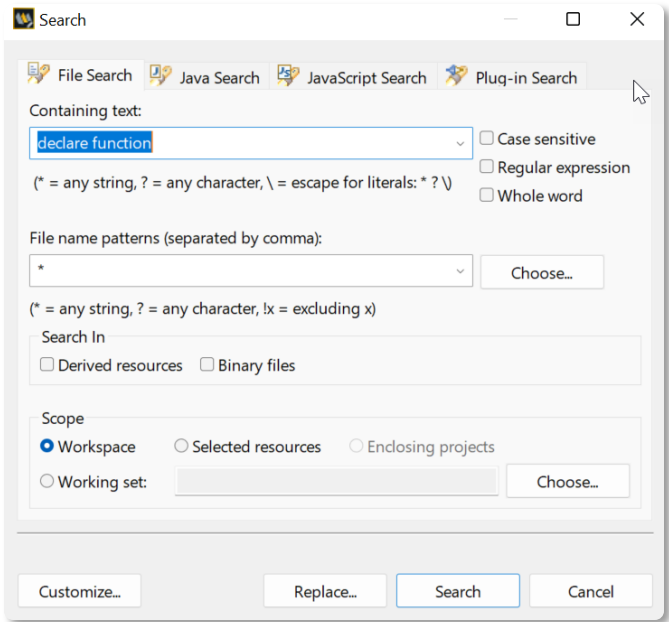

• **Declare Function Calls**

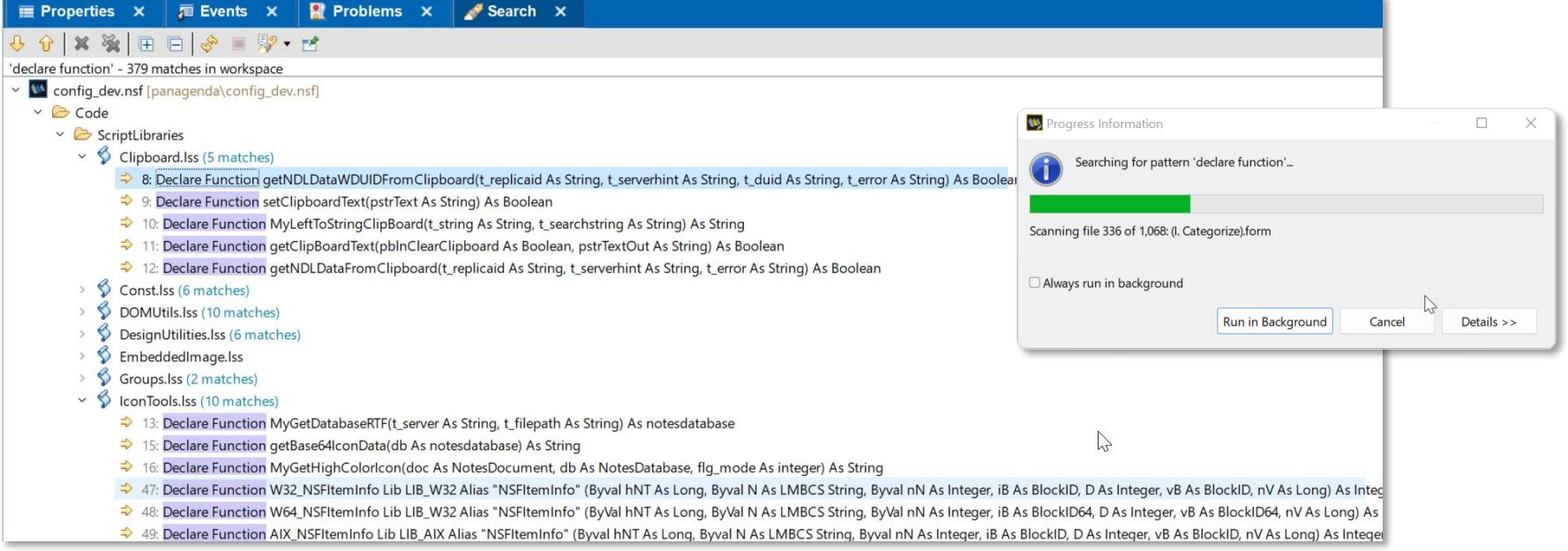

#### LotusScript Code IV

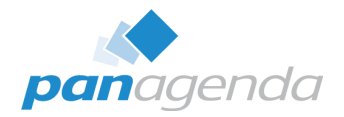

#### We Recommend

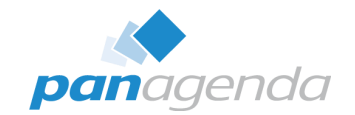

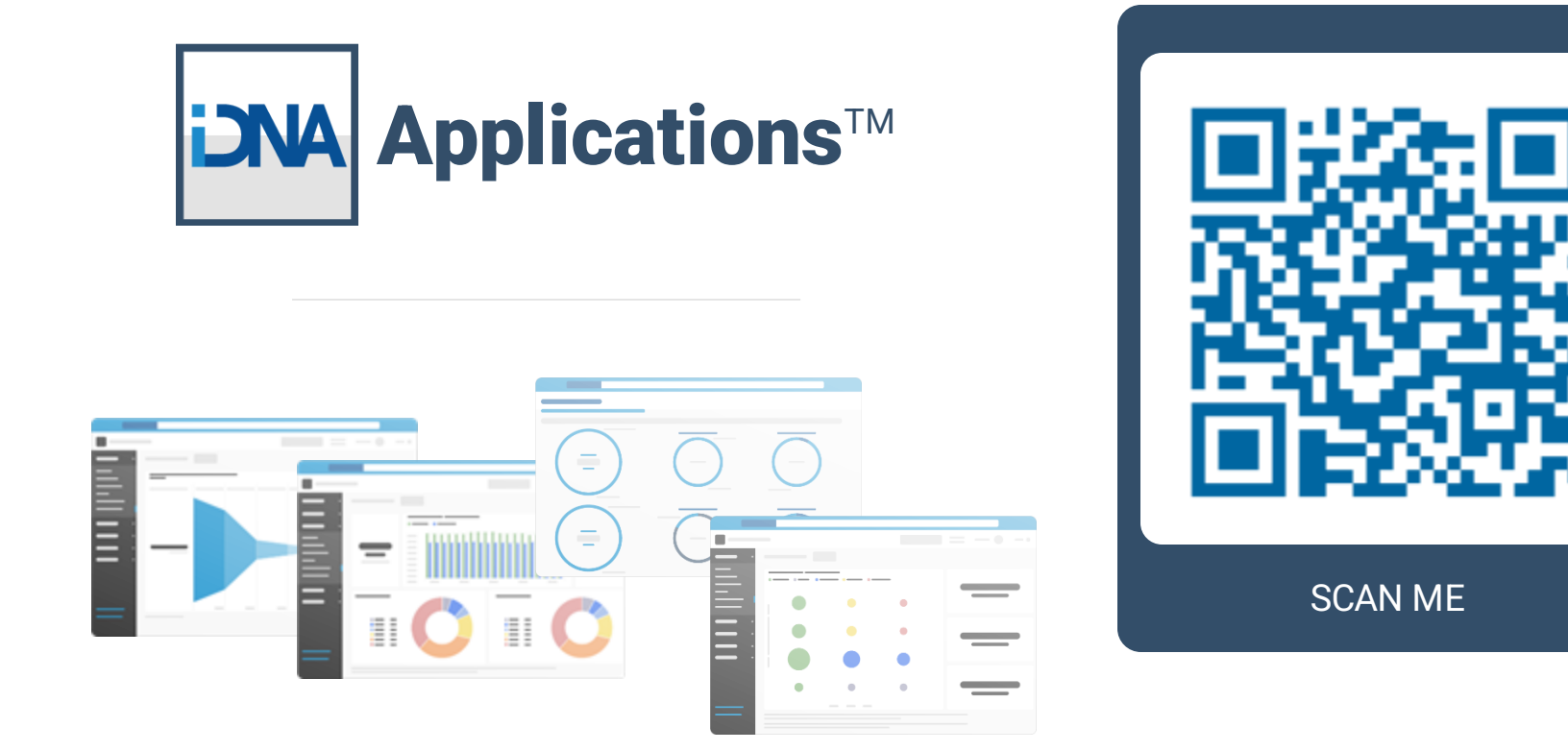

#### We Recommend

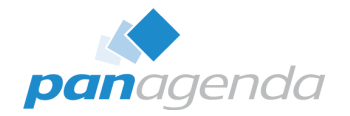

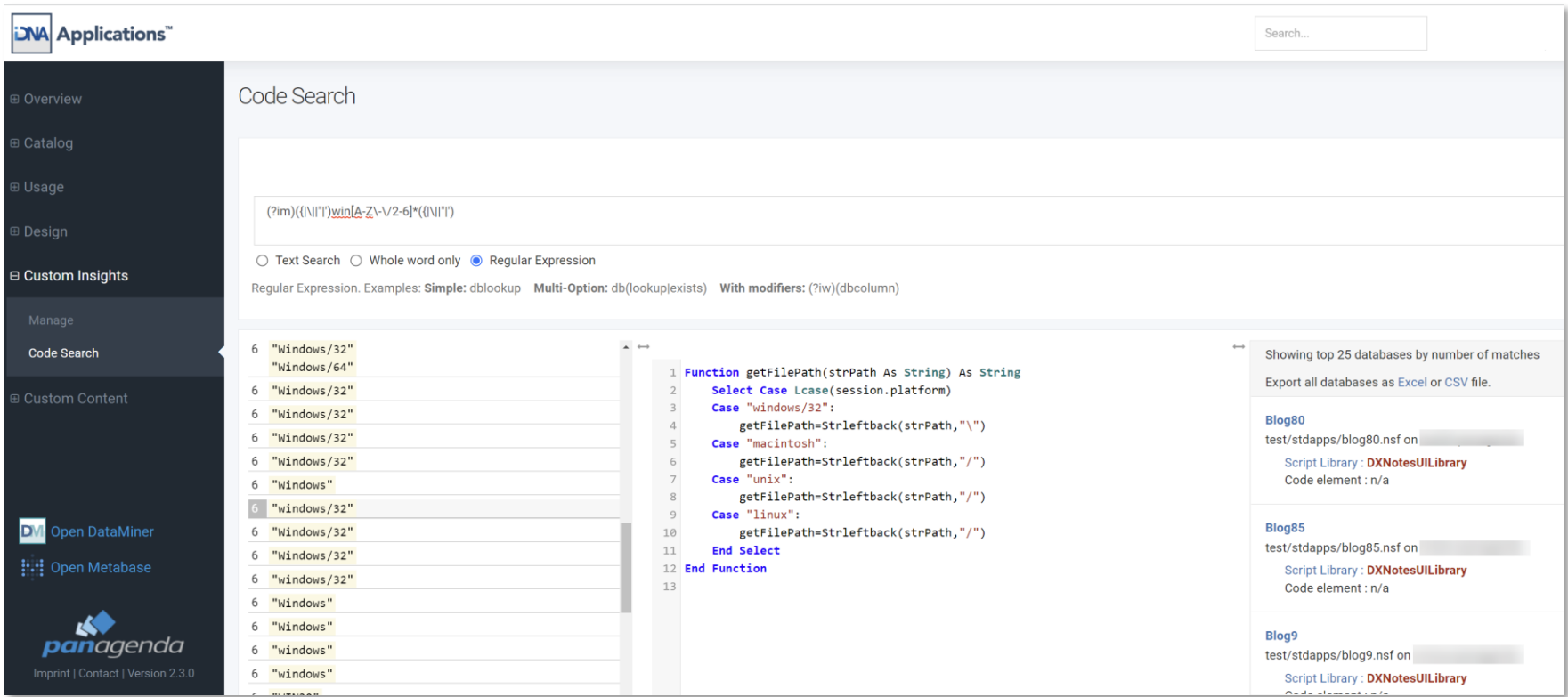

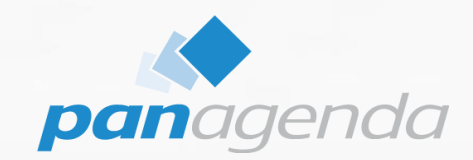

# **Third party Add-in dependencies**

#### Make Your Data Work For You

# 3rd party products

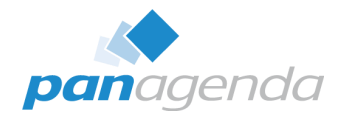

## • **Notes.ini**

- ▶ EXTMGR Addins=...
- ▶ NSF\_HOOKS=...
- ▶ AddinMenu=...

## • **Examples**

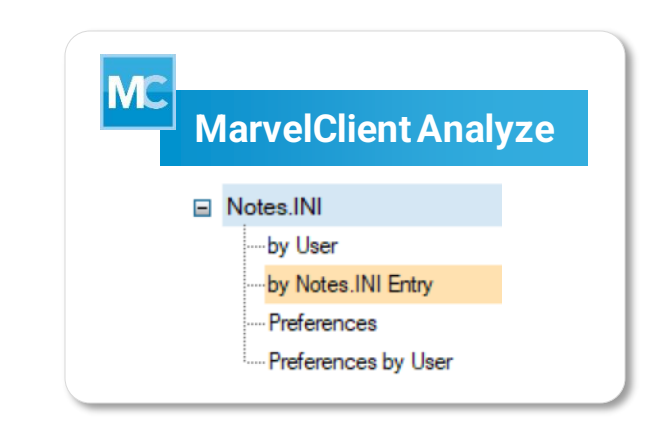

- panagenda MarvelClient Essentials and licensed: since GA/12.0.53
	- Templates > 20220930 ; MarvelClient Upgrade since 12.0.32
- − Ytria EZ Suite since V20
- − Teamstudio Developer Tools 64-bit Beta currently ongoing
- − Adobe? Salesforce? SAP? <del>McAfee? Symantec?</del>

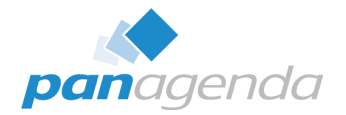

- **MarvelClient Upgrade will remain in 32-bit architecture (for now)**
	- But of course it also fully supports for 64-bit upgrades and WITH/INSIDE a Notes 64-bit client
- **MarvelClient Support Helper: New Version available** → **4.0.1**
	- <https://www.panagenda.com/kbase/pages/viewpage.action?pageId=55247160>

Q & A

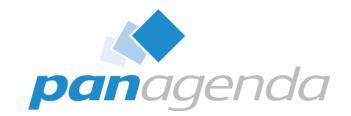

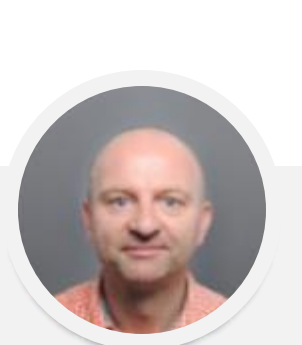

# THANK YOU!

#### Your Feedback Matters to Us

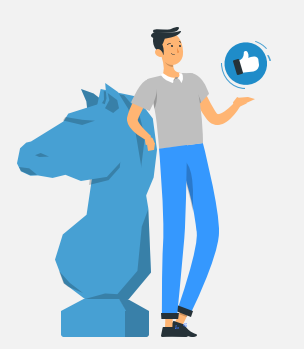

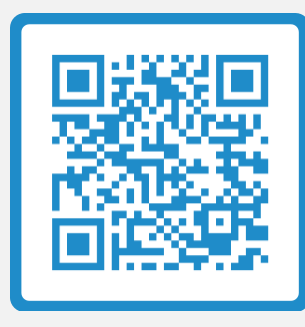

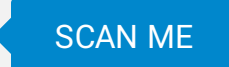

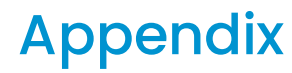

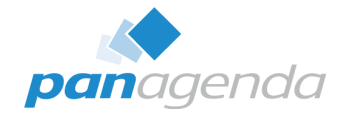

Links to panagenda's HCL Notes/Domino solutions mentioned in the presentation:

- MarvelClient
	- <https://www.panagenda.com/marvelclient/>
- MarvelClient Upgrade
	- <https://www.panagenda.com/marvelclient/modules/marvelclient-upgrade/>
- MarvelClient Essentials
	- <https://www.panagenda.com/marvelclient/free-editions/marvelclient-essentials/>
- iDNA Applications
	- <https://www.panagenda.com/idna-applications/>